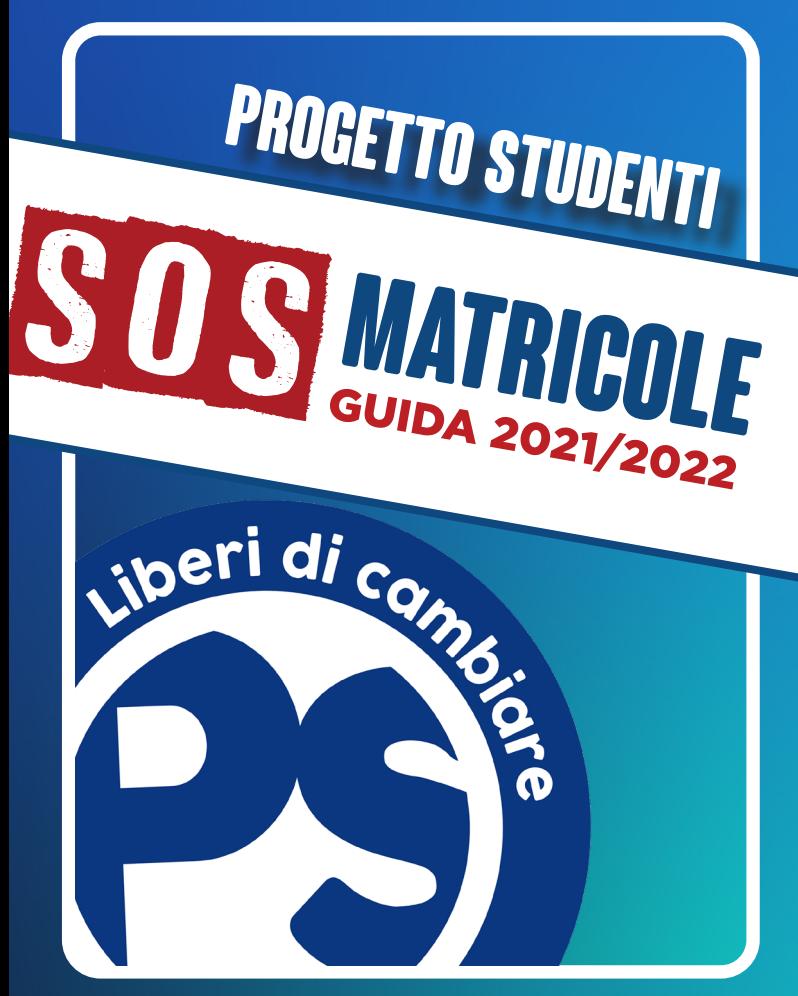

FFERENZA NEL

# Introduzione

## Benvenififth Università

Dopo la "lunga estate caldissima", finalmente siamo arrivati nel mondo dell'Università. Questo libretto vuole essere innanzitutto un aiuto per chi sta per iniziare questa nuova avventura. Il primo consiglio che vogliamo darvi è di non sprecare questa occasione straordinaria per diventare adulti. Il nostro augurio non sarà quello di finire gli esami entro giugno o di mantenere la media del 29 (ben venga se arriva!), bensì di trovare persone che desiderano crescere, tese alla scoperta di un ideale per cui valga la pena vivere. Da soli le pagine dei libri si duplicano, gli esami diventano incubi e le lezioni infinite, ma se invece, accanto a tutto questo, c'è qualcuno che ci sostiene e che come noi ha affrontato già tutte queste sfide, o almeno le condivide con noi, allora finalmente ritorna il respiro. Ed ecco che gli anni diventeranno sempre più belli, perché, come dice Pavese: *«L'unica gioia al mondo è cominciare. È bello vivere perché vivere è cominciare, sempre, ad ogni istante».* 

# Com'è strutturato l'anno accademico

## Primo semestre

- Lezioni: da ottobre a dicembre
- Esami: gennaio e febbraio

## Secondo Semestre

- Lezioni: da marzo a maggio
- Esami: maggio, giugno, luglio e settembre

Puoi sostenere un esame il cui corso si è tenuto al I semestre anche negli appelli del II semestre!

Propedeuticità: alcuni Corsi di studio non consentono di sostenere gli esami dell'anno successivo a quello in cui sei iscritto. Esempio: se sei al I anno non puoi sostenere un esame del II anno. Postappello: una seconda data, in genere alcuni giorni dopo l'appello ufficiale, che può essere concessa dal docente per sostenere l'esame. Studente fuori corso: uno studente che non si è laureato nel tempo previsto dal piano di studi.

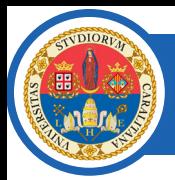

# Unica.it

#### Il sito dell'Università è raggiungibile al link: **https://www.unica.it/unica**

Nel sito dell'Università puoi trovare informazioni inerenti al tuo Corso di Studi: i piani di studio, i regolamenti didattici, le informazioni e i contatti dei docenti e del personale amministrativo (segreterie, manager didattici e direzioni).

L'Ateneo è presente anche su Facebook, alla pagina "**UniCa - Università degli Studi di Cagliari**", su Twitter, su Instagram (username @univca), su YouTube e ha un canale Telegram, @unicanews (non ufficiale, ma creato e gestito da studenti) raggiungibile a questo link, che raccoglie tutte le news sull'università e i servizi ad essa collegati (es. Ersu).

# La tua pagina personale

Ricordi il sito che hai utilizzato per iscriverti al test e per immatricolarti? Si chiama **ESSE3**, e rappresenta la tua pagina personale in cui puoi trovare tutte le informazioni sulla tua carriera universitaria! Appena effettui l'accesso, troverai una schermata di riepilogo, in cui ci sono quattro pannelli. Il più importante è il **Pannello di controllo**: è il modo più rapido per accedere alla sezione dei Pagamenti (raggiungibile anche dal menù Segreteria) e alle prenotazioni per gli appelli del Libretto (corrispondente al menù Esami). Il menù **Segreteria** è anche quello in cui si inserisce l'autocertificazione, fondamentale per la determinazione della fascia della tassazione! Il menù **Carriera** dà invece una visione d'insieme del libretto, con tutti gli esami sostenuti e da sostenere. *Last, but not least,* la sezione **Questionari e richieste**, che è fondamentale: trovi sia i questionari dell'attività didattica (obbligatori, da compilare prima di potersi prenotare ad un appello) e quelli facoltativi (ma molto importanti) relativi alla valutazione post-esame.

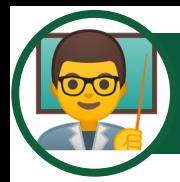

# Come trovare info su un docente

Ogni Facoltà possiede un sito. Ecco, per esempio, quello della Facoltà di Studi Umanistici: https://www.unica.it/unica/it/fac\_studiumanistici.page dove potrete trovare molte informazioni utili.

In alto si trova un menu: cliccate su Persone, poi su Docenti: comparirà l'elenco dei docenti della Facoltà in ordine alfabetico. Cliccando sul nome del docente che vi interessa potrete visualizzare altre informazioni, come il suo indirizzo e-mail, e un altro menu sulla destra.

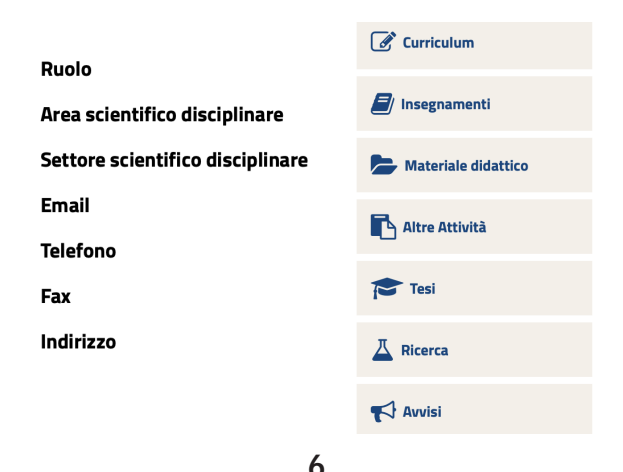

- In **Avvisi**, in basso, troverete tutte le cose che il professore vuole comunicare ai suoi studenti (spostamento di aule, ritardi a lezione, ecc...).

- Nel Curriculum potete trovare tutto ciò che ha fatto il professore finora (laurea, insegnamento).

- La sezione *Didattica* è la più interessante:

- In *Insegnamenti* troverete tutti i corsi che tiene il professore, con programmi annessi.

- In **Materiale didattico** troverete il materiale che mette a disposizione il professore per lo studio.

- In **Tesi** gli argomenti che il professore tratta per una futura tesi di laurea.

- In  $\ell$ -learning le informazioni nel caso il professore tenga una parte online del corso.

- In **Bicerca** troveremo informazioni sulle ricerche che il docente ha svolto o sta svolgendo.

Posta studenti

Alla creazione di un profilo su Esse3 viene creata anche una **mail personale istituzionale** Outlook. L'indirizzo mail è formato dal proprio nome di Esse3, es.: m.rossi1@studenti.unica.it.

#### **Come raggiungere la casella di posta?**

Vi si può accedere facendo login su Esse3, e andando su *Home* > *Posta Elettronica* e inserendo poi la mail come da esempio e la stessa password che si utilizza su Esse3.

Inoltre, tramite questa mail è possibile beneficiare di tutti i programmi **Microsoft Office** e di 2 TB di spazio cloud su OneDrive.

Vista l'attuale situazione di emergenza sanitaria, l'Università si è dotata di alcune piattaforme per erogare la didattica a distanza.

Sia per le lezioni che per gli esami utilizziamo il programma **Microsoft Teams.**

Per scaricare **Teams**, che l'Ateneo offre in convenzione agli studenti a titolo gratuito insieme a tutti gli altri programmi della suite Office, è necessario cliccare qui, dove è disponibile un tutorial che mostra come scaricare il software. È possibile scaricare su qualsiasi dispositivo anche le App per Android e iOS.

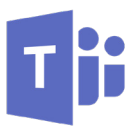

**9**

# Unica Easy

**UniCa** Easy

> **Unica Easy** è un sito tramite il quale è possibile consultare l'orario delle lezioni previste per il semestre e prenotare il proprio posto in aula per le lezioni in presenza (per le quali è necessario esibire il green pass).

> Vi si accede utilizzando le proprie **credenziali Esse3**.

> Oltre al sito web, esiste anche l'**app** scaricabile sia per Android che per iPhone.

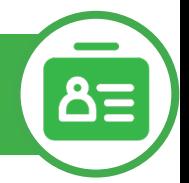

L'Ateneo e l'Ersu hanno comunicato che sarà necessario utilizzare il Green Pass per accedere alle strutture e ai servizi universitari a partire dal 1° settembre 2021.

A livello di Ateneo, il Green Pass sarà necessario ed obbligatorio per poter partecipare in presenza alle lezioni, agli esami di profitto, di laurea, agli esami finali di dottorato, ai diplomi di specializzazione, agli esami di master; accedere ai servizi bibliotecari d'Ateneo (sale lettura, prestiti ecc.); partecipare ed organizzare eventi e convegni in presenza.

Per quanto riguarda i servizi dell'Ersu, il Green Pass va presentato assieme ad un documento d'identità valido al fine di consumare un pasto nelle mense e accedere al Centro Culturale Mensana.

Per coloro che risultano esentati dalla campagna vaccinale (e quindi non hanno il Green Pass) sarà sufficiente presentare la certificazione di esenzione, rilasciata ai sensi di legge.

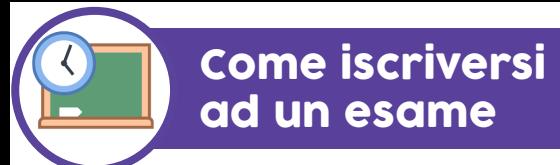

1. Andate su Esse3 (https://unica.esse3.cineca. it/Home.do) ed eseguite il **LOGIN.**

2. Cliccando sul pulsante **Menu** in alto a destra si aprirà una barra laterale, dove troverete una lista. Cliccate su:

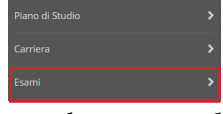

3. A questo punto selezionare il tasto **appelli**  disponibili. Scegliete il vostro:

O INTEGRATO: ELETTRONICA DI POTENZA E IMPIANTI ELETTRICI 24/07/2019

## 4. Cliccate sul quaderno blu:

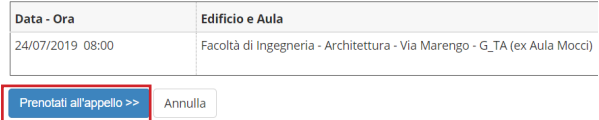

### 5. E ora su "**Prenotati all'appello**".

Se è la prima volta che vi iscrivete a quell'esame vi verrà chiesto di compilare un **questionario anonimo di valutazione sull'insegnamento**, dopodiché potrete iscrivervi all'appello.

# Tasse e scadenze

Ogni anno, l'Università divide la tassazione in **tre rate**: ognuna di esse va pagata entro una data prestabilita (soprattutto prima e seconda, poiché per la terza spesso vi è una proroga), altrimenti si incorre nel pagamento di una sovrattassa. Se si è invece esonerati dal pagamento, per le circostanze riportate nella pagina legata all'autocertificazione, si paga all'inizio dell'anno esclusivamente l'imposta di bollo da 16€.

### Scadenze:

- Prima rata entro il **5 ottobre 2021,** il cui mancato pagamento comporta una sovrattassa di 15€ (se pagata entro il 2 novembre) o da 40€;

- Seconda rata entro il **1 marzo 2022**;

- Terza rata entro il **30 giugno 2022**, il cui mancato pagamento comporta una sovrattassa di 40€.

Il pagamento delle tasse avviene tramite il pagamento delle tasse avviene tramite **PagoPA**. Per tutti i dettagli, ti rimandiamo al Regolamento della contribuzione studentesca.

L'Università chiede a ciascuno studente regolarmente iscritto il pagamento delle tasse, per poter garantire a tutti l'erogazione dei servizi. Ci sono dei criteri che consentono però l'esonero totale dal pagamento delle tasse.

## Studenti esonerati dal pagamento delle tasse per il primo anno:

- Diplomati con 100/100 e lode o 100/100;
- Beneficiari e idonei per le borse di studio concesse dall'ERSU di Cagliari;
- Immatricolati al primo anno con un ISEE entro 23.626,32 euro.

Vi sono inoltre possibilità di riduzione dell'I-SEE, in base alla residenza del nucleo familiare o agli studenti appartenenti allo stesso nucleo non esonerati dal pagamento delle tasse.

**Attenzione!** Per questo Anno Accademico, sarà possibile presentare l'autocertificazione del valore ISEE (sulla propria pagina ESSE3) dal 10 settembre 2021 al 31 dicembre 2021.

#### Qualora presentassi l'autocertificazione:

- Tra il **31 dicembre 2021** (ossia dopo la scadenza) e il **30 giugno 2022** (scadenza della terza rata delle tasse)**,** ti verrà addebitata una sovrattassa di 40€;

- Dal **1 luglio 2022** al **30 settembre 2022** (termine ultimo entro il quale non sarà più possibile inserirla, salvo che per gravi motivi personali o familiari adeguatamente certificati), la sovrattassa sarà di 120€.

Tutte le altre informazioni, come il calcolo dettagliato delle tasse in base all'ISEE o altre casistiche per cui si è esonerati dal pagamento delle tasse (anche per gli anni successivi), le puoi trovare sul Regolamento della contribuzione studentesca.

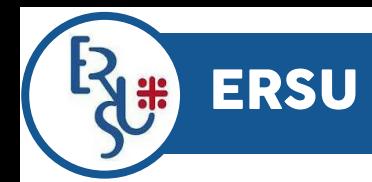

## Cos'è l'Ersu?

L'Ersu è l'Ente Regionale che serve per garantire il diritto allo studio universitario. Esso ha come fine istituzionale quello di realizzare interventi per la promozione e l'accesso ai corsi universitari e post universitari, con incentivi economici e interventi di carattere sociale.

## I servizi offerti sono:

- Borse di studio;
- Servizio mensa;
- Fitto casa;
- Assistenza sanitaria per studenti fuori sede;
- Sussidi straordinari.

La sede amministrativa dell'Ente è situata in Corso Vittorio Emanuele 68. Durante il periodo di emergenza COVID-19 non è possibile l'accesso degli utenti agli sportelli. Il personale fornirà assistenza esclusivamente attraverso il servizio Ticket del Portale dello Studente.

# Borse di studio

La borsa di studio è un contributo in denaro che l'ERSU di Cagliari concede agli studenti in possesso di determinati requisiti di merito e di reddito, previsti nel bando pubblicato a cadenza annuale all'inizio del mese di luglio.

L'importo della borsa di studio varia a seconda dello status dello studente: in sede, pendolare o fuori sede. Questo viene determinato a partire dal luogo di residenza.

Per poter accedere alla borsa, gli indicatori ISEE e ISPE devono risultare sotto una determinata soglia (quest'anno rispettivamente di 23.626,32€ e 51.361,58€); l'attestazione ISEE deve inoltre riportare la dicitura "**Si applica alle prestazioni agevolate per il diritto allo studio universitario**" per il richiedente, pena irricevibilità della domanda. Non si devono inoltre ricevere borse per lo stesso A.A. da altri enti.

Nel sito www.ersucagliari.it trovi il bando (con tutte le scadenze da rispettare) e la guida alla compilazione della domanda (che deve essere fatta esclusivamente online dal nuovo **Portale dello Studente**).

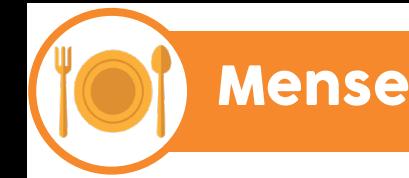

L'ERSU fornisce un servizio di ristorazione tramite le mense di:

- Via Premuda;
- Piazza Michelangelo;
- Via Trentino;
- Cittadella Universitaria di Monserrato.

Esse sono aperte tutti i giorni dal lunedì al sabato da settembre a luglio, esclusi i festivi. La mensa di via Trentino è aperta anche la domenica ed i giorni festivi. La mensa della Cittadella è aperta solo a pranzo dal lunedì al venerdì.

Gli **orari** sono i seguenti:

- Pranzo dalle 12:00 alle 14:30;
- Cena dalle 19:00 alle 21:00.

Al servizio mensa è possibile accedere tramite  $a$  *temera Ernu* 

# Tessera Ersu

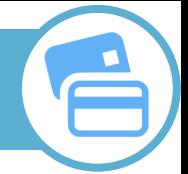

#### Come avviene il rilascio della tessera?

Per accedere al servizio di ristorazione occorre munirsi della tessera ERSU, sotto forma di QR code. Non sono rilasciate tessere fisiche né sono ammessi strumenti alternativi. La tessera è rilasciata gratuitamente ed ha validità sino al termine dell'anno accademico in cui è stata attivata. La richiesta va inoltrata tramite il Portale dello Studente ERSU inserendo i propri dati nell'apposita sezione, e successivamente il QR sarà visionabile nella propria area personale. **NB**: Chi fa la domanda della borsa di studio

**non** ha necessità di fare quella della mensa, perché essa viene inoltrata automaticamente.

## Per utilizzarla:

- Se sei **beneficiario** di borsa di studio e sei studente in sede o fuorisede hai diritto a un numero di pasti annuali in accordo con il bando. - Se risulti **non beneficiario** di borsa di studio (o beneficiario, ma pendolare) dovrai caricarla presso lo Sportello Cassa presente in ogni mensa.

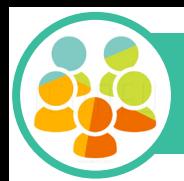

# Collaborazioni studentesche

Si tratta di un'importante occasione di collaborazione a tempo parziale tra l'Ateneo (o l'Ersu) e gli studenti capaci e meritevoli. Il bando esce tra gennaio e febbraio. Si può accedere a tale servizio a partire dal secondo anno di Corso.

Tra le diverse attività è compreso il servizio all'interno delle biblioteche e delle mense, l'aiuto ai ragazzi con DSA (disturbi specifici di apprendimento), ecc.

Le attività svolte da ciascuno studente non potranno superare le 200 ore e saranno retribuite con un compenso di €10,00 per ogni ora di effettiva collaborazione, eccetto quelle legate ai servizi del SIA e dell'Ersu (es. prendiappunti, aiuto degli studenti con disabilità) che verranno retribuite con un compenso orario di € 12,00.

# Fitto casa

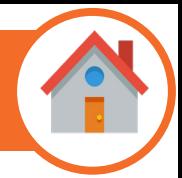

Come il suo nome suggerisce, il contributo del fitto casa è finalizzato all'abbattimento dei costi relativi al canone di locazione.

Possono usufruirne esclusivamente gli studenti **fuori sede**, che abbiano stipulato un regolare contratto di locazione per almeno 10 mesi nel corrente anno accademico e che non percepiscano borsa di studio e/o posto alloggio erogati dall'ERSU stesso. Tali mensilità potrebbero subire delle modifiche a seguito dell'emergenza COVID-19; per informazioni aggiornate consultate il sito dell'Ersu o le pagine di Progetto Studenti (le trovate a pagina 35).

Il bando di concorso viene pubblicato nella seconda metà di gennaio sul sito dell'ERSU; la procedura di presentazione della domanda è analoga a quella prevista per la borsa di studio, ovvero online nel **Portale dello Studente**, così come sono analoghi i requisiti di merito (ossia i CFU da conseguire negli anni successivi al primo per effettuare la richiesta). Per quanto riguarda i requisiti economici, è richiesto un ISEE non superiore a 35.000€.

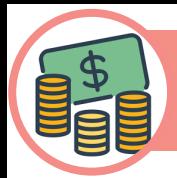

### Di cosa si tratta?

I sussidi straordinari sono contributi economici che possono essere concessi dall'ERSU una sola volta nella carriera di uno studente.

Sono destinati a coloro che si trovano in una situazione di eccezionale gravità, quali:

- Grave difficoltà economica della famiglia (es. licenziamento di uno dei componenti del nucleo familiare);

- Modifica della situazione familiare (es. decesso di uno dei genitori);

- Grave difficoltà conseguente a malattia dello studente o di altro componente del nucleo familiare (o ad altre situazioni da valutare caso per caso), che abbia comportato un notevole esborso economico e/o un mancato guadagno.

Le modalità di accesso sono quelle "classiche", descritte anche per le borse di studio e per il fitto casa.

# Assistenza sanitaria per studenti fuori sede

Si tratta di un servizio erogato ai fuori sede dall'Azienda Ospedaliero Universitaria di Cagliari in convenzione con l'Ersu e l'Università che garantisce l'assistenza sanitaria gratuita. Per accedere al servizio è necessario presentare una domanda su modulo presso l'ERSU. Ogni studente fuorisede può scegliere temporaneamente un medico di base a Cagliari, in alternativa a quello del Comune di provenienza. Il periodo di iscrizione temporanea, in base al periodo di permanenza dello studente, potrà durare da un minimo di 3 mesi fino al massimo di un anno ed è rinnovabile.

Per tutte le informazioni si prega di contattare gli uffici ASSL dedicati alla "Scelta e revoca del Medico" presso la seguente sede:

#### **Cittadella della Salute, via Romagna 16, 09127 Cagliari - Padiglione C**

dal lunedì al venerdì dalle 8:30 alle 12:00; il martedì e il giovedì dalle 15:00 alle 16.30.

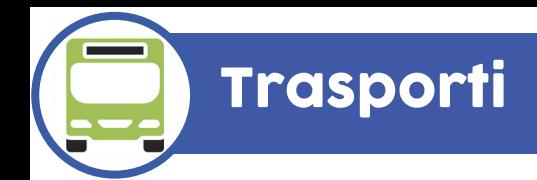

Attraverso le **linee CTM** è possibile raggiungere facilmente i vari poli della nostra università. Ecco le linee principali:

#### Facoltà di Studi Umanistici

Linee 5, 6, 8, 8A, 10 e 13

## Facoltà di Ingegneria

Linee 5, 8, 8A, 10, 20

### Facoltà Scienze Economiche, Giuridiche e Politiche

Linee 8, 8A e 10

#### **Lingue**

Linea 8, 8A

#### Cittadella Universitaria di Monserrato

Linee 8, 8A, 29, QS, University Express, metrocagliari.

Il nostro Ateneo offre diversi programmi di mobilità internazionale, tra cui:

- Il programma *Crasmus* ha l'obiettivo di consentire l'esperienza di vita in altri Paesi, la conoscenza di altre culture e l'acquisizione di una formazione universitaria completa, in un tempo che varia da 3 a 12 mesi. I risultati perseguiti sono la crescita dell'identità europea, il rafforzamento del concetto di multiculturalità e di multilinguismo, nonché il miglioramento delle prospettive lavorative dei cittadini europei.

- Il programma *Globus*, un programma di scambio dell'Università di Cagliari che promuove la mobilità studentesca in ambito extraeuropeo e consente di trascorrere un periodo di studio o tirocinio presso università straniere non europee. Globus consente di svolgere attività formative di vario tipo come tirocini formativi, frequenza di corsi e superamento di esami, nonché, in alcune sedi specifiche, la ricerca per la preparazione della tesi finale.

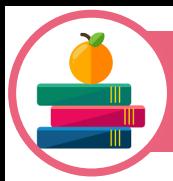

# **Biblioteche**

#### Distretto delle Scienze Umane

- Biblioteca "*Dante Alighieri"*. Via Trentino, località Sa Duchessa.

- Biblioteca *"Giordano Bruno".* Via Is Mirrionis 1, località Sa Duchessa.

- Biblioteca della Cittadella dei Musei. Piazza Arsenale, 1.

- Biblioteca di Scienze del linguaggio. Via San Giorgio, 12.

#### Distretto tecnologico

- Biblioteca di Architettura. Via Corte d'Appello, 87 / Via Santa Croce, 59.

- Biblioteca di Ingegneria. Via Marengo, 2 / Via Is Maglias, 196.

- Biblioteca di Matematica e Informatica. Via Ospedale 72 (Palazzo delle Scienze).

#### Distretto Biomedico-scientifico

- Biblioteca *"Beniamino Orrù".* Cittadella Universitaria di Monserrato.

#### Distretto delle Scienze Sociali, Economiche e Giuridiche

- Biblioteca di Scienze Economiche. Viale S. Ignazio, 84.

- Biblioteca di Scienze Giuridiche. Viale S. Ignazio, 17.

- Biblioteca di Scienze Politiche. Viale S. Ignazio, 80.

- Centro interdipartimentale di documentazione europea. Viale S. Ignazio, 13.

- *Mem, Mediateca del Mediterraneo.* Via Mameli n°164.

*- Biblioteca provinciale.* Presso il Parco di Monte Claro.

**N.B.:** le modalità di ingresso in biblioteca e di utilizzo dei servizi possono variare per via della situazione di emergenza. Per informazioni aggiornate consultate le pagine Facebook delle biblioteche e le pagine di Progetto Studenti (sono elencate a fine guida).

CUS

Il CUS Cagliari è il Centro Universitario Sportivo dell'Università degli Studi di Cagliari. Nella Cittadella Sportiva di Sa Duchessa, in **via Is Mirrionis 3**, gli studenti e i cittadini possono trovare una pista d'atletica a sei corsie, un campo da calcio a 11, un campo da calcio a 5, un campo da calcio a 7, il PalaCUS, palazzetto dello sport con due palestre polifunzionali, una tensostruttura per il volley e il tennis, una sala scherma, quattro campi da tennis, un playground per il basket e due sale body building. Per accedere ai servizi sportivi bisogna essere in possesso della CUS Card che può essere richiesta compilando una domanda direttamente nel sito del CUS. A completare il centro, la sede sociale con gli uffici e la sala convegni.

È presente anche una piccola sala studio, aperta con orario continuato. Per maggiori informazioni, visitate il sito del CUS.

L'accesso agli impianti è dal lunedì al venerdì dalle ore 07.00 alle 23.00; e il sabato dalle 07.00 alle 20.00.

## La rappresentanza studentesca

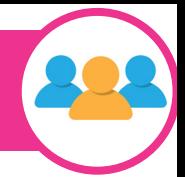

La struttura dell'Ateneo è divisa in **organi collegiali**: Consigli di Corso di Laurea, Consigli di Facoltà, Consigli di Dipartimento, Senato Accademico e Consiglio di Amministrazione.

Gli studenti partecipano alla vita accademica attraverso le attività dei loro rappresentanti, che hanno la possibilità di essere eletti ogni due anni nei vari organi. La rappresentanza è un'occasione molto importante per ciascuno studente, poiché permette di tutelare e difendere le istanze degli studenti stessi, garantendo loro un supporto reale ai problemi quotidiani della vita universitaria. La nostra lista, **Progetto Studenti**, nasce da un gruppo di amici che condividono la voglia di vivere l'Università in modo attivo e dal desiderio di coinvolgere in questo protagonismo coloro che desiderano vivere questi anni non solo come numeri di matricola.

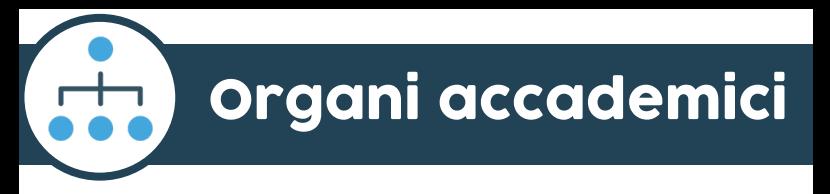

#### Senato Accademico

È uno dei principali organi dell'Ateneo. In esso si discutono proposte e questioni inerenti alla didattica, ai servizi agli studenti, ricerca e gestione economica dell'Ateneo. Fanno parte del Senato Accademico il Rettore, i direttori di dipartimento, docenti, rappresentanti del personale tecnico amministrativo e quattro rappresentanti degli studenti.

#### Consiglio di Amministrazione

È l'organo più importante dell'Università. Ha la funzione di gestire l'attività amministrativa, finanziaria ed economico-patrimoniale dell'Ateneo. Al Consiglio di Amministrazione possono accedere anche due rappresentanti degli studenti.

### Comitato per lo Sport Universitario – C.S.U.

Il Comitato per lo Sport Universitario coordina le attività sportive dedicate alla comunità universitaria, segue gli indirizzi di gestione degli

impianti sportivi e i programmi di sviluppo e promozione delle attività sportive. Possono farne parte anche due rappresentanti degli studenti eletti dalla comunità studentesca.

#### Consiglio di Corso di Studio

Il Consiglio dei Corsi di studio è il canale di comunicazione immediata tramite il quale i rappresentanti degli studenti possono segnalare e talvolta risolvere problemi inerenti alle aule, ai docenti, tutor, o questioni legate a quotidiane attività dello studente. Esso infatti si occupa dell'ordinaria gestione della didattica e si esprime sulle materie di competenza dei corsi di studio di riferimento. Al Consiglio spettano l'elaborazione di proposte ai Dipartimenti in tema di ordinamento didattico, l'approvazione dei piani di studio individuali e il monitoraggio sulle attività didattiche in corso. In ogni corso di studio sono presenti dei rappresentanti degli studenti, ai quali potete rivolgervi per ogni dubbio, problema o segnalazione.

#### Consiglio di Facoltà

Il Consiglio di Facoltà è un organo collegiale che ha il compito di organizzare e coordinare l'attività didattica dei corsi di studio, definire l'elenco dei corsi attivati e provvedere alla loro copertura; programmare e destinare le risorse didattiche, approvare la programmazione didattica dei docenti; proporre le linee programmatiche relative allo sviluppo dei servizi generali di Ateneo; avanzare proposte ed esprimere pareri sulle modifiche allo Statuto dell'Università; deliberare in merito ad eventuali ipotesi di limitazione del numero massimo di iscrizioni ai propri corsi di studio; organizzare i servizi di orientamento e tutorato; sostenere le attività autogestite dagli studenti.

#### Consiglio degli Studenti

Il Consiglio degli Studenti è l'organo di rappresentanza degli studenti a livello di Ateneo. Esso esprime parere obbligatorio sulle decisioni più importanti che riguardano gli studenti.

#### Consiglio di Dipartimento

I Dipartimenti sono le articolazioni interne dell'Università che si occupano di ricerca scientifica, attività didattiche e formative. I compiti che essi svolgono appartenevano negli anni precedenti ai Consigli di Facoltà, pertanto svolgono un ruolo fondamentale per la gestione dell'Ateneo.

## CNSU (Consiglio Nazionale degli Studenti Universitari)

Il Consiglio Nazionale degli Studenti Universitari (CNSU) è un organo consultivo di rappresentanza degli studenti italiani, e rappresenta il più alto organo di rappresentanza studentesca del nostro paese. Esso formula pareri e proposte al Ministro dell'istruzione, università e ricerca (MIUR), ed è composto da ventotto studenti provenienti dagli Atenei di tutt'Italia.

I nostri contatti

Consiglio di Amministrazione: Piera Caocci @pieracaocci

Senato Accademico: Giacomo Pisano @giaco.pisano

Facoltà di Ingegneria e Architettura: Emanuele Corongiu @ecorongiu Marco Manconi @marco\_manconi

Facoltà di Medicina e Chirurgia: Riccardo Cabiddu @riccardocabiddu

Facoltà di Studi Umanistici: Valeria Marrone @valeriaamarrone Alberto Caocci @albertocaocci

Facoltà di Scienze: Sebastiano Mereu @sebamereu

Facoltà di Biologia e Farmacia: Paola Mura @poilinwho

Facoltà Scienze Economiche, Giuridiche e Politiche: Giada Lai @giadalai

Per info sull'ERSU: Andrea Deidda @andreadeidda99

# Seguiteci sui social: news in tempo reale!

#### Pagine Facebook:

Progetto Studenti Facoltà di Studi Umanistici - Progetto Studenti Progetto Studenti – Medicina e Chirurgia Progetto Studenti – Professioni Sanitarie Progetto Studenti – Ingegneria e Architettura Progetto Studenti – Scienze Economiche, Giuridiche e Politiche Scienze della Formazione Primaria - Progetto Studenti Progetto Studenti – Facoltà di Biologia e Farmacia

#### Pagine Instagram:

@progetto\_studenti @progettostudenti\_umanistici @progetto\_studenti\_medicina @psprofessionisanitarie @psingarc @progettostudenti\_segp @progetto\_studenti\_biofarma

#### Canale Telegram:

t.me/progettostudenti; t.me/pserasmus

*«L'unica gioia al mondo è cominciare. È bello vivere perché vivere è cominciare, sempre, ad ogni istante»*

Cesare Pavese